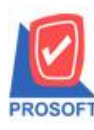

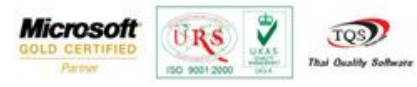

## **ระบบ Purchase Order**

# $\blacktriangleright$  รายงานซื้อสดสามารถ Design เพิ่ม Column เครดิตวันและการบันทึกฟอร์มที่ Design

1. เข้าที่ระบบ Purchase Order> PO Reports>รายงานซ้ือสด

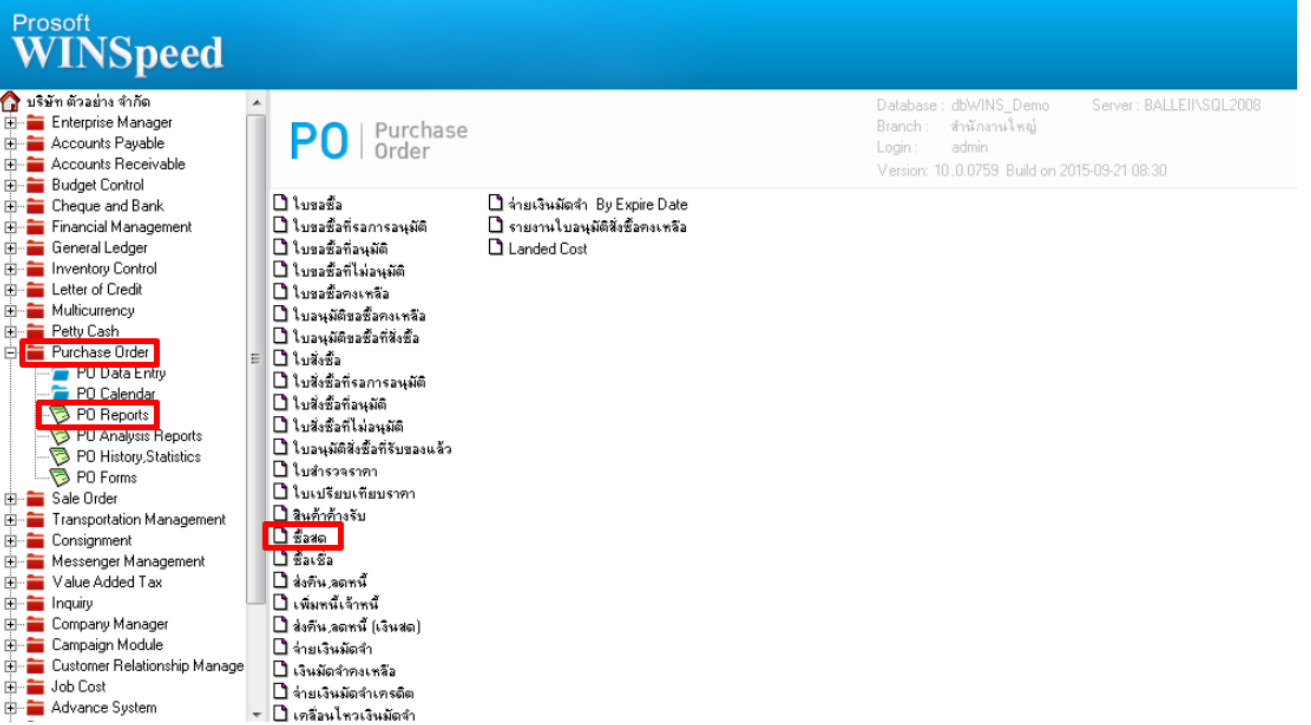

### 2.กำหนด Range Option เพื่อเรียกดูข้อมูลรายงานซื่อสด

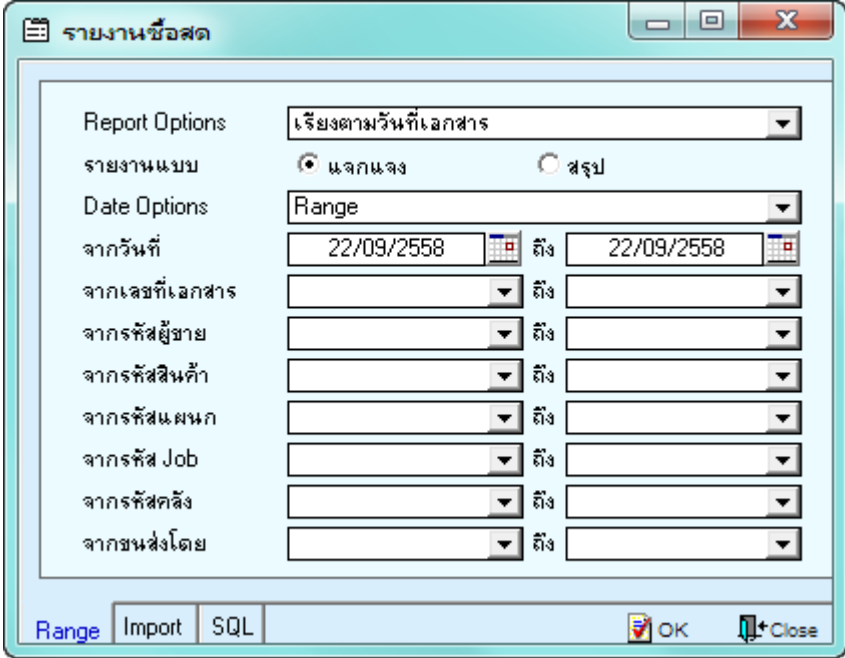

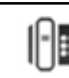

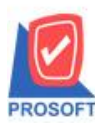

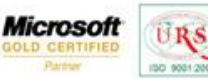

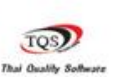

Ÿ

## 3.เลือกที่ Designเพื่อที่จะเพิ่ม Column เครดิตวัน

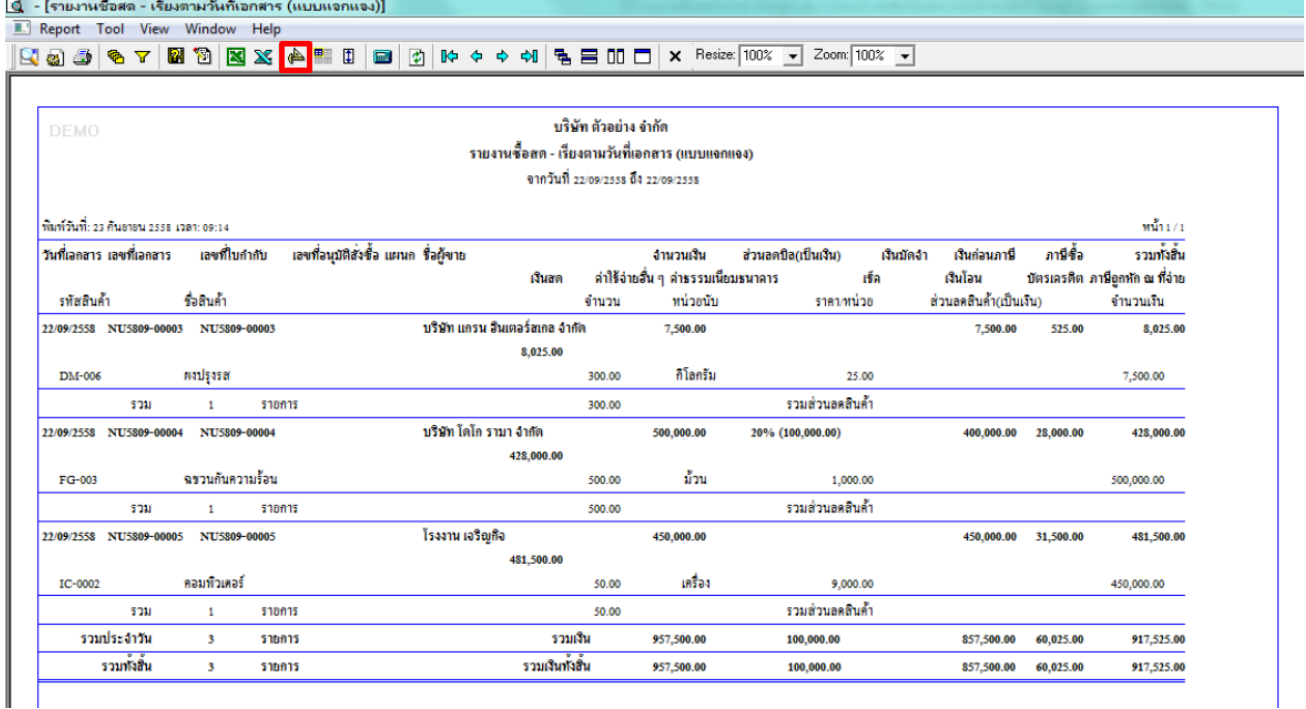

#### 4.Click ขวา เลือก add… > Column

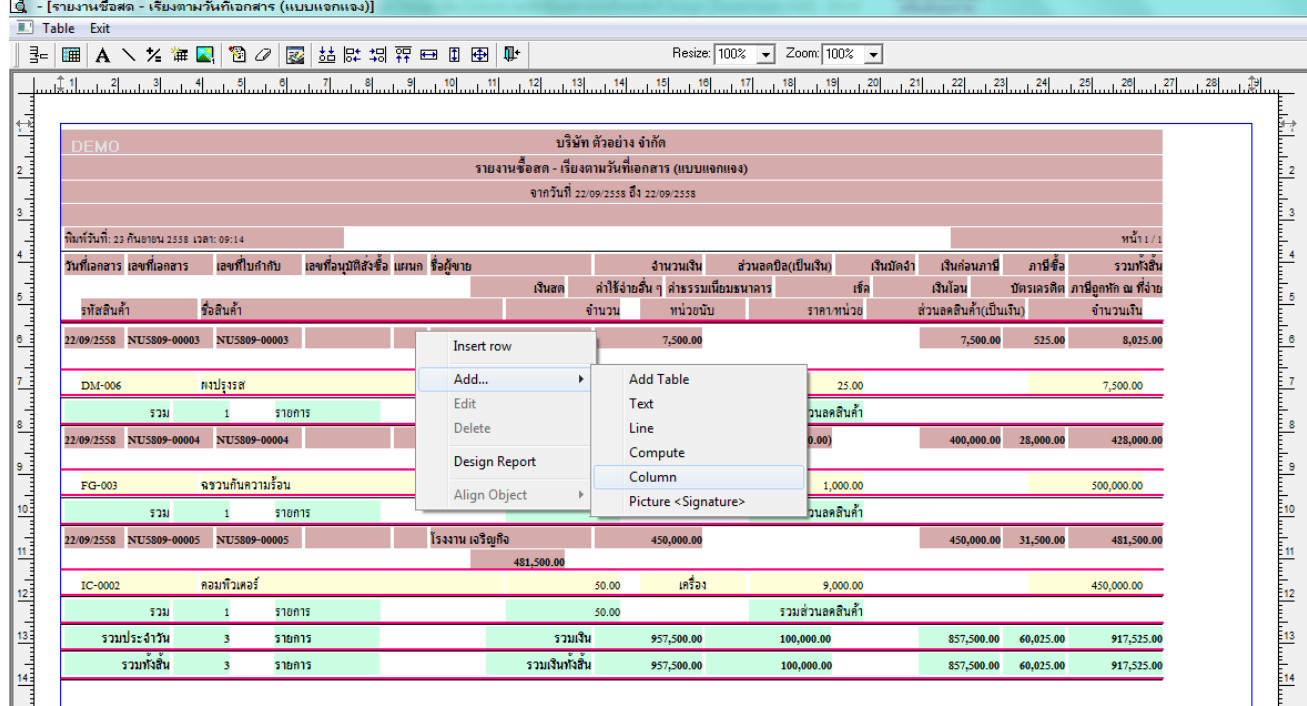

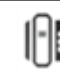

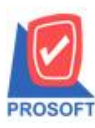

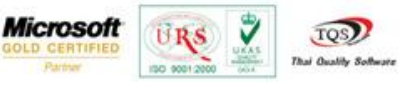

5.เลือก Column เป็น crdtdays: ! เพื่อที่จะคึง "เครดิตวัน" จากนั้นทำการกำหนดในส่วนอื่นๆ เช่น รูปแบบขนาดตัวอักษร ตามต้องการ จากน้นั Click > OK

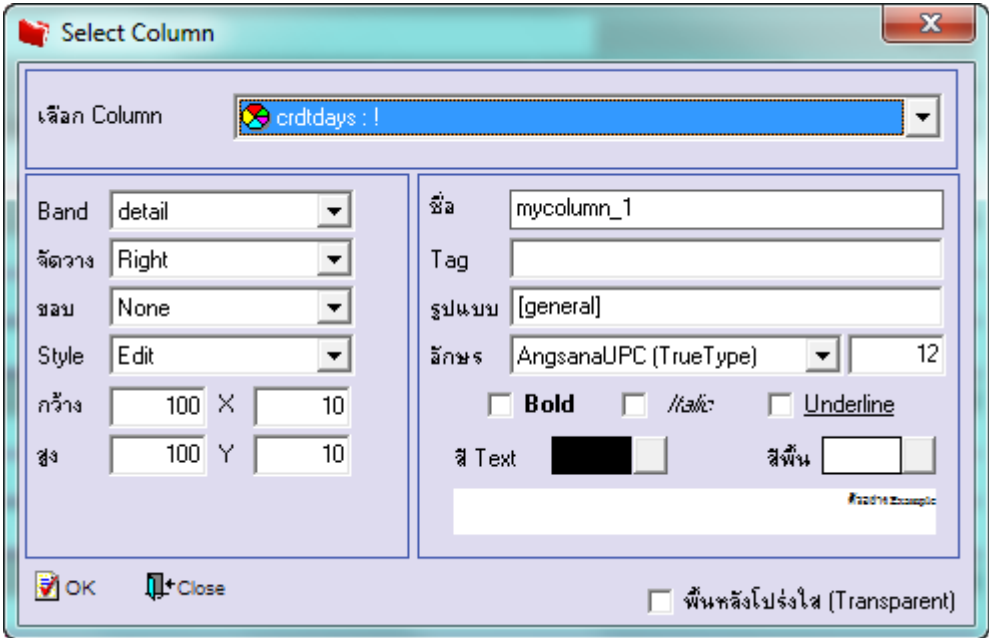

6.เมื่อจัดต าแหน่ง เสร็จแล้วให้Click > Exit Design Mode

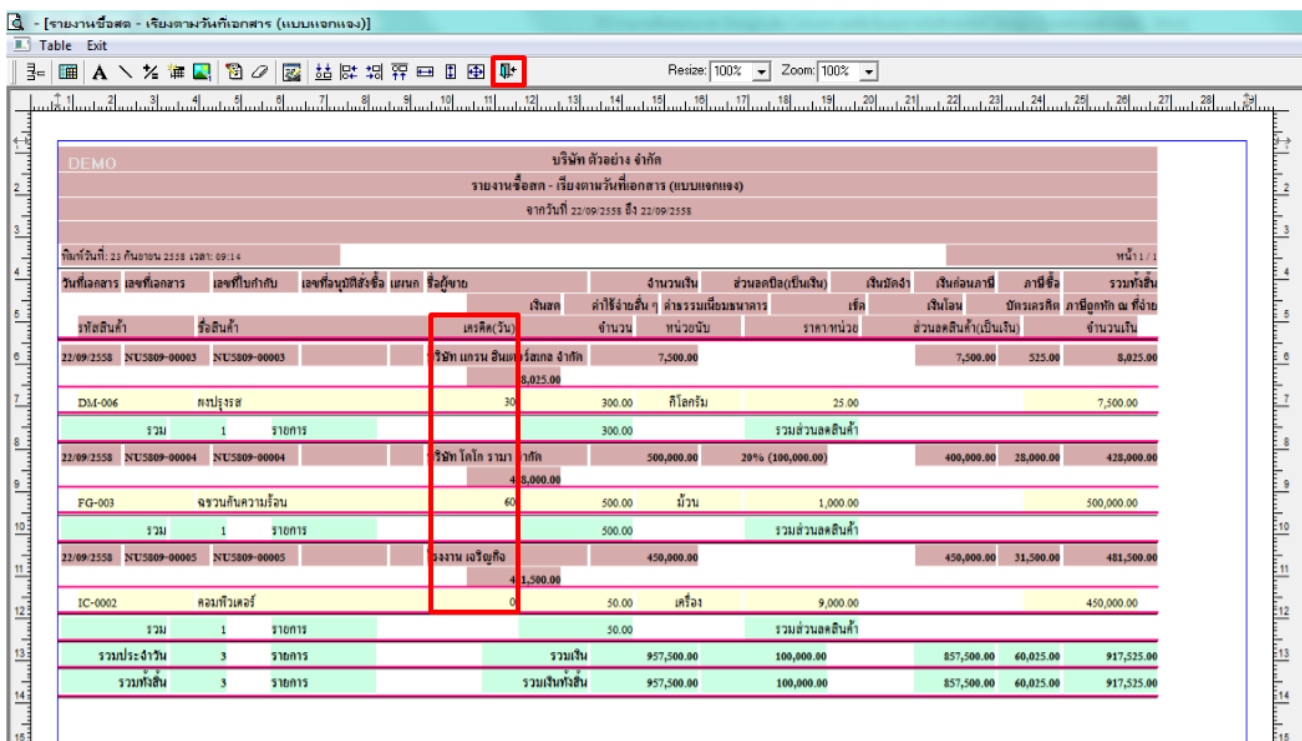

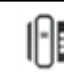

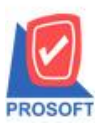

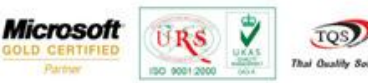

7.วิธี Save Report ให้ไปที่ tab tools เลือก Save Report… >จากนั้นให้เลือก Library ที่จัดเก็บ ในส่วนที่เป็นถามเมื่อให้ดึงรายงาน ต้นฉบับสามารถก าหนดให้โปรแกรมถามตอนเรียกรายงานได้ว่าจะดึงรายงานต้นฉบับหรือรายงานที่ DesignและClick > OK เพื่อ บันทึก

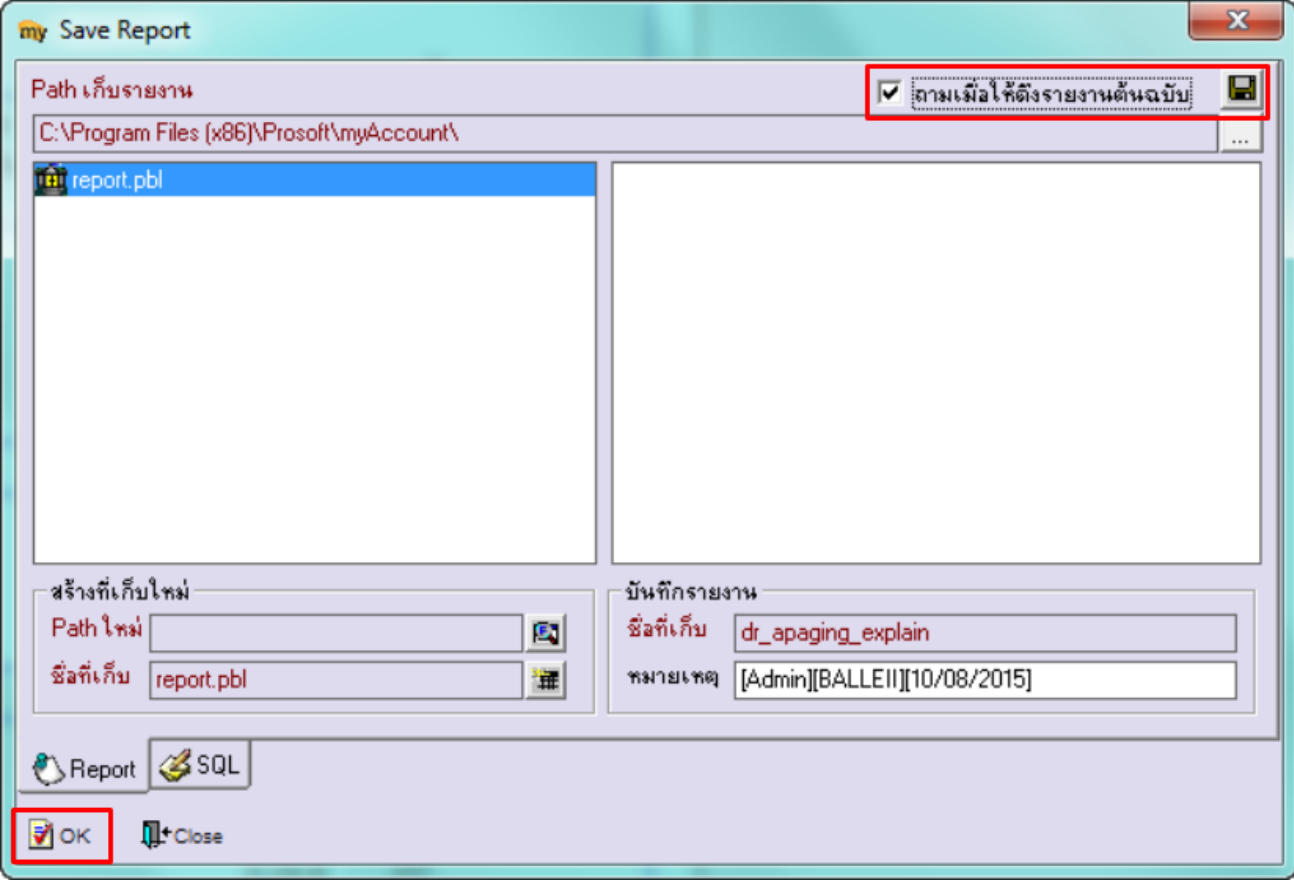

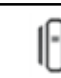